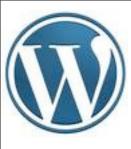

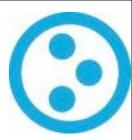

# website 2.0!

letting a CMS do the annoying work for you.

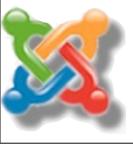

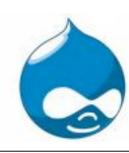

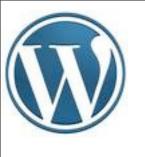

## establishing bona fides

- "rolled my own" c. 1997
- Movable Type, Blogger & Wordpress since then
- Webmaster for VT Library Association (21 contribs!)
- can ftp at the command line
- friendly.

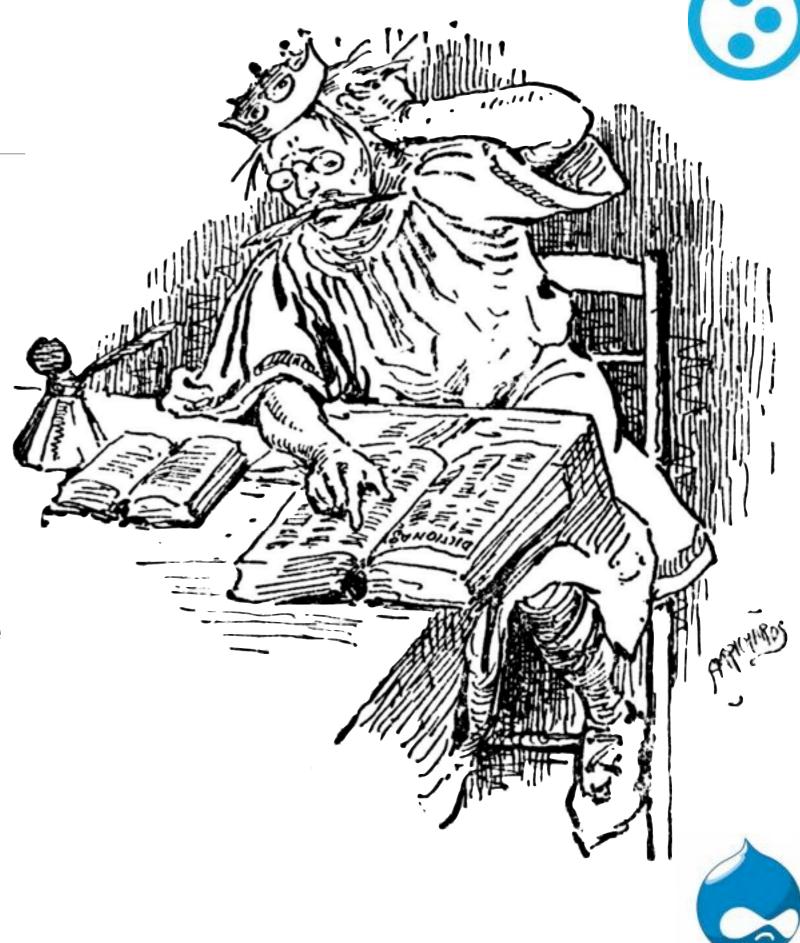

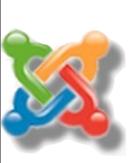

Hi I'm jessamyn and I can't program my way out of a paper bag. Yay it's 2009 so I don't have to! Here's what I do know how to do.

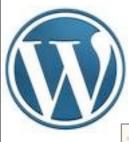

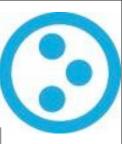

#### Eileen's Outdoor Cat Enclosure

This wonderful cat run was meticulously designed and constructed by my Uncle Jim (aka Uncle Yim), who naively agreed to 'throw together a few boards and some chicken wire' only to discover that a carpenter's son is incapable of striking his own hammer without a well-laid plan. My household benefited immeasurably from his efforts.

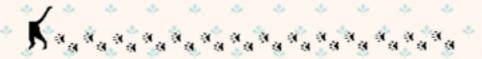

Tunnel leading from cat door in the house, across the deck and into the enclosure

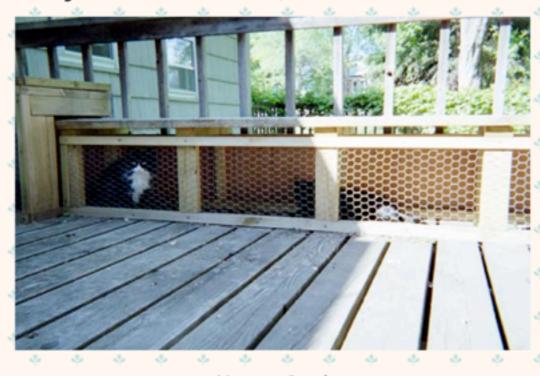

tere we Come!

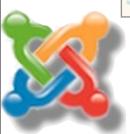

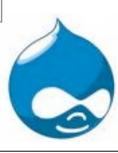

Back in the old days, when you wanted a website of your cat and you couldn't code or ftp, it looked like this. Remember GeoCities?

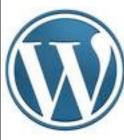

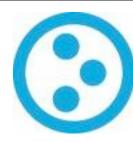

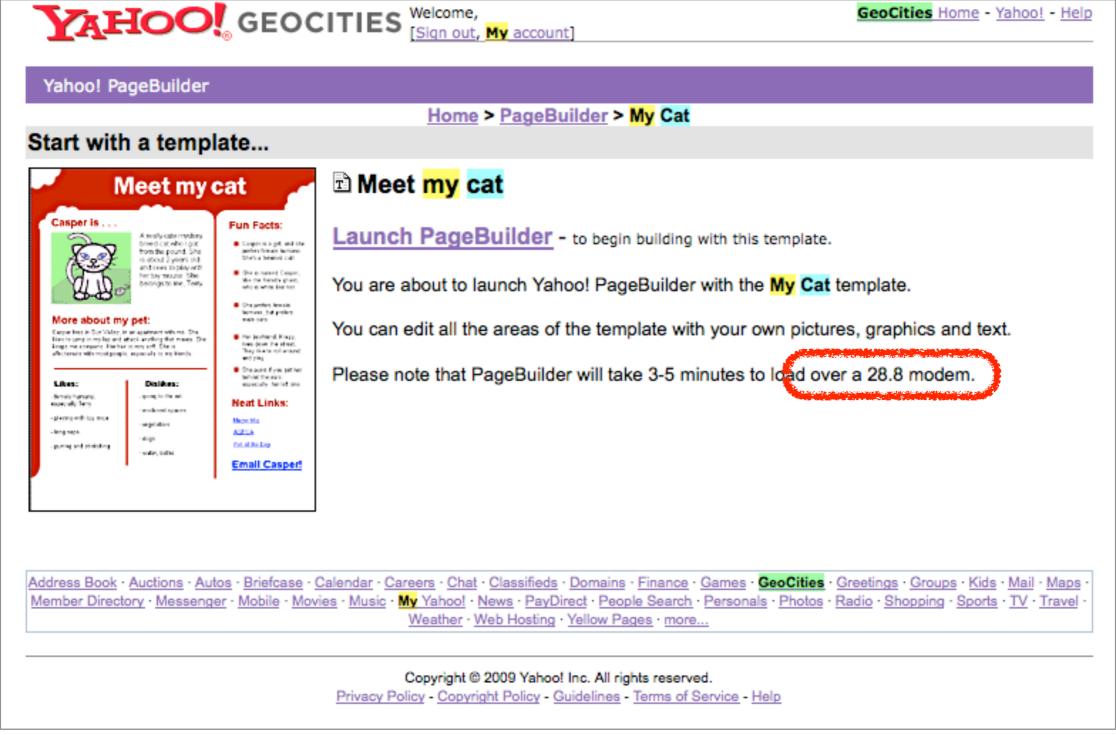

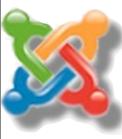

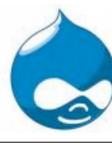

In fact, the cat thing was such a tired metaphor that GeoCities used it in their PageBuilder ads.

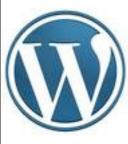

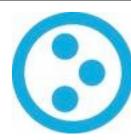

# times have changed

even by today's standards

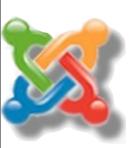

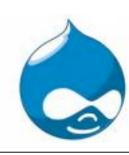

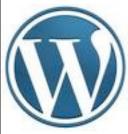

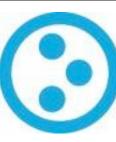

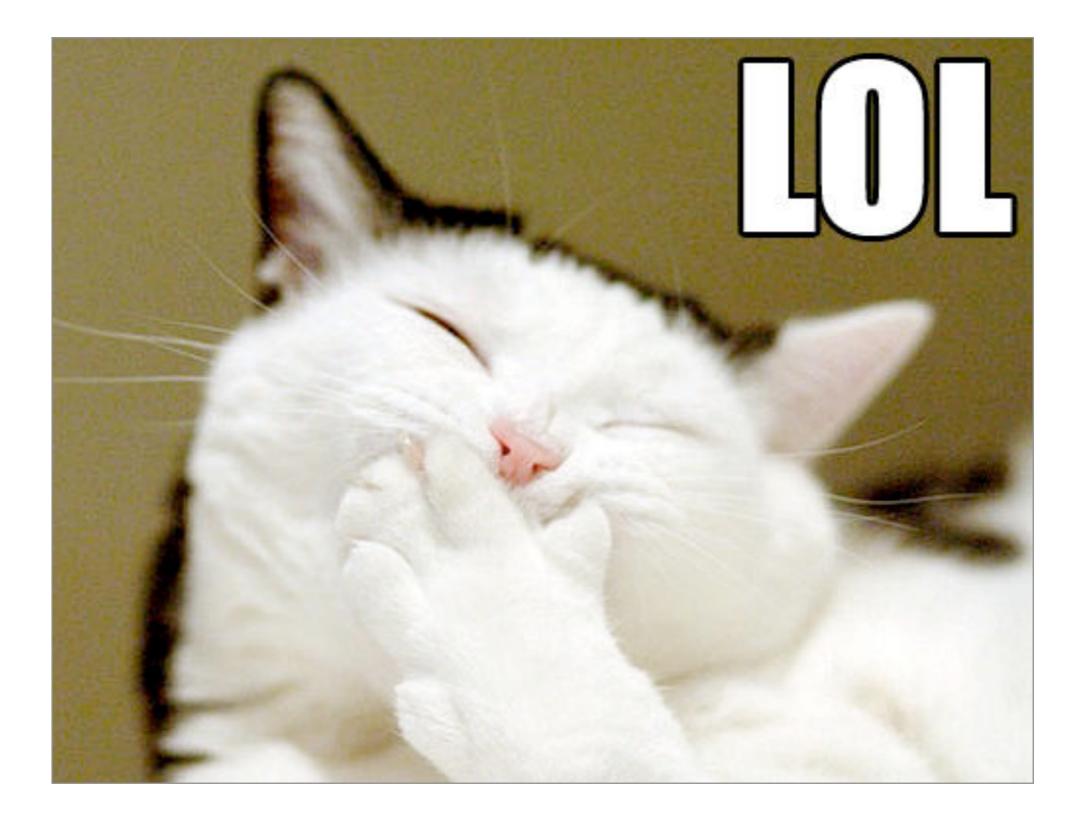

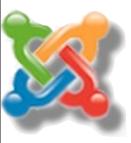

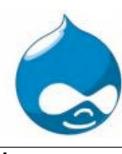

Then things changed quickly. Now when you have a website with your cat, other people put words in her mouth. Who knew your cat was such a terrible speller?

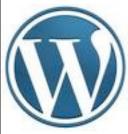

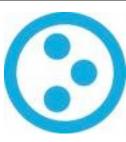

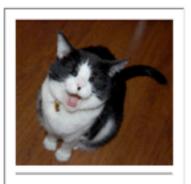

#### The Blogroll

1-The Mows Blog 4 Cats Ruffin It! 6 Cats A Dog and 2 Cats

Adan And Then There Were Four Angle N Taz

Angus

Animal Family Aoises

Artsy Catsy Baby Mao Bailey Meow Baillee Meows Beau & Angelica Beau's Blog Beau's Sunday Sermons Beezer Black-Cat

Bonnie & Victor & Nina Boots

Bounce, Lucy and Trixie Brandi Buzzerbee & Meep Calico Girls

Camie's Kitties Castle

\*Cat Blogosphere\*

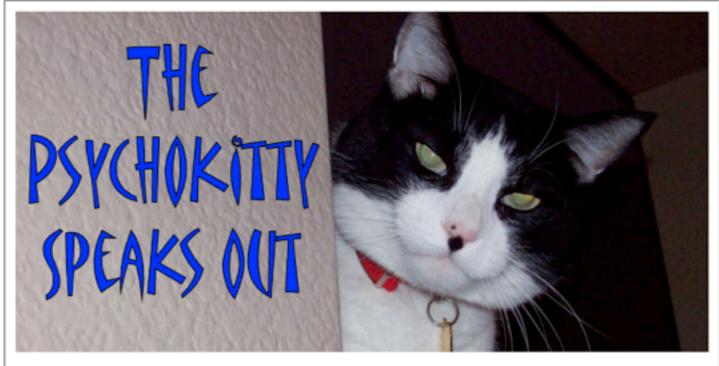

44 45 16 pounds of sleek black and white feline glory. With an attitude. And opinions ... on everything.

#### Sunday, June 07, 2009

Ok. So last night the Woman was sitting on the bed, using the giant TV there as a monitor, while she sort of kinda worked for a while. I sat on the bed and watched a little bit, and let me tell you what she was writing was kind of embarrassing because truly, I had no idea she knew some of those words.

Then she realized it was midnight and she better go to bed, so she turned the monitor part off and left the TV part on, and went to brush her teeth and sheet up take her meds, leaving me with the TV.

It was on that weird Look In My House channel, HGTV, and I didn't want to watch that, so I sat on the remote until something interesting came on. I mean, I had no idea what I was looking at, but it was certainly different. And then the Woman came back in and saw me sitting on the bed, staring at the TV with my head cocked off to one side, and she asked, "what is so freaking interesting, Max?" And I answered her, I said "These Woman are playing with this THING and I'm pretty sure I've seen one before

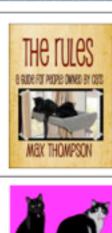

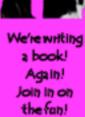

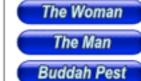

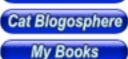

437,961

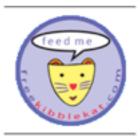

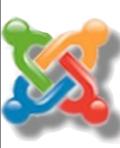

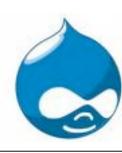

Now if your cat has a website, your cat has a blog.

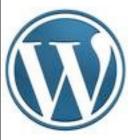

### Look at this cat!

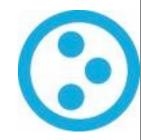

[PREV] [NEXT] [RANDOM] [PERMALINK] [ALL CATS]

Cat 4 - Big Delicious looks down
Submitted by Josh Millard

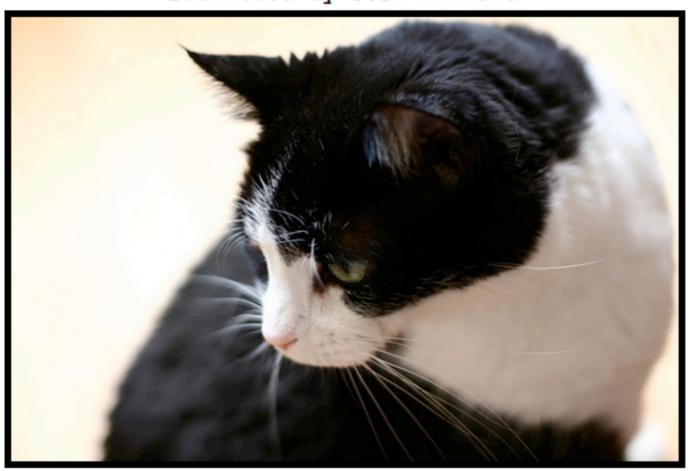

This is a great cat!

This is the greatest cat!

Cat protip: look at it.

Submit a cat About L.A.T.C.

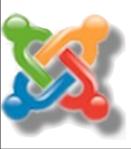

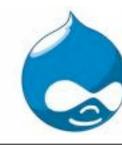

Or your cat has gone social. You can let other people rate your cat, submit their own cat, look at a random cat

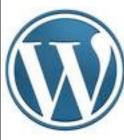

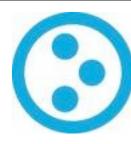

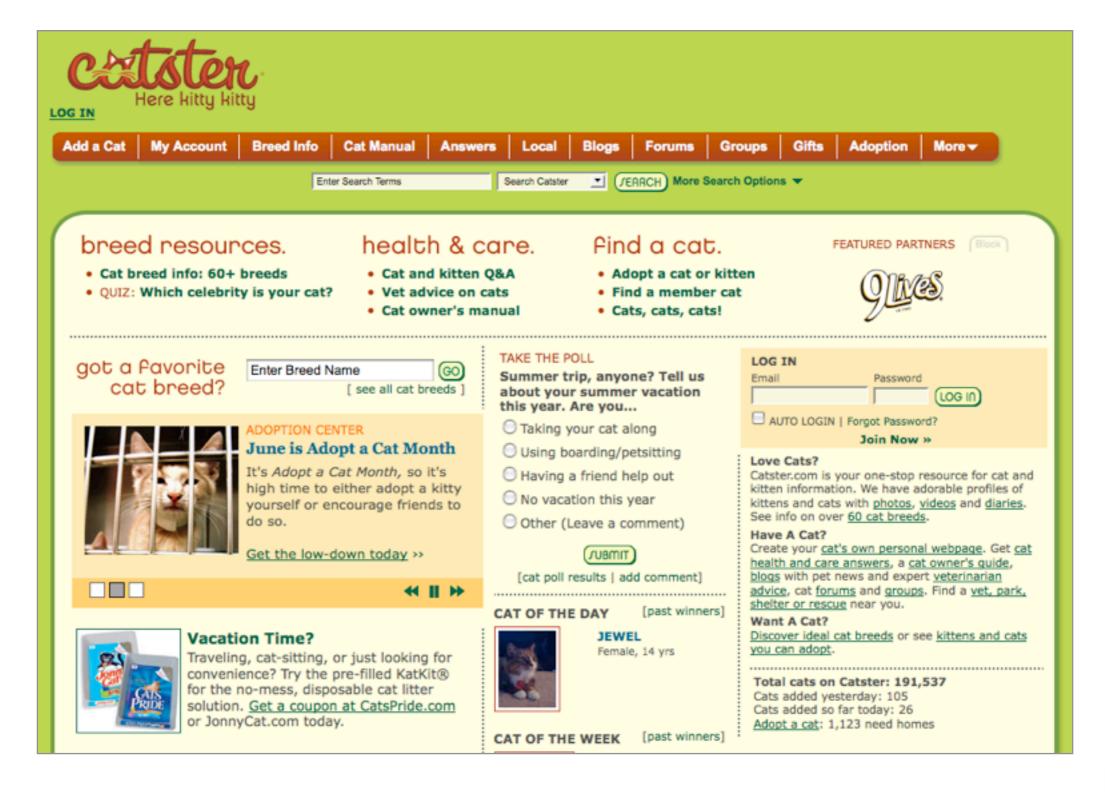

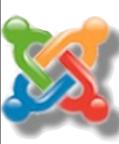

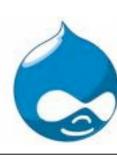

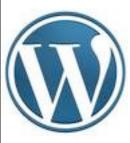

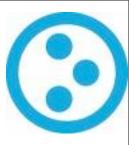

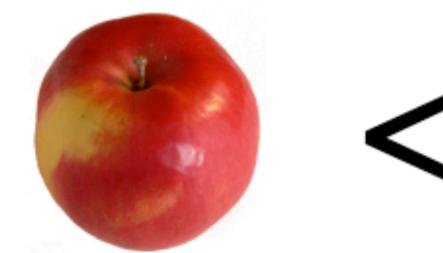

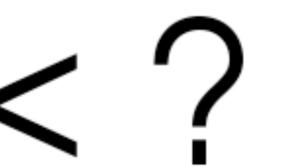

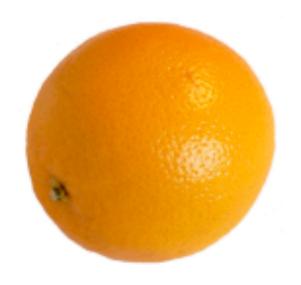

### Which is better?

Not taking crap from anybody and having no bad consequences

or

Finding patterns in your ceiling

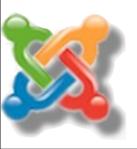

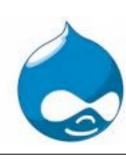

This isn't a case of "which is better" exactly, but just that we can get computers to do some of the grunt work of presenting and maintaining content on the web. Neat. Using wordpress to run a website, for example, makes running that website easier \*even if you have no dynamic content at all\*!

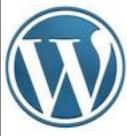

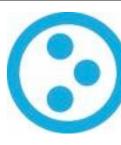

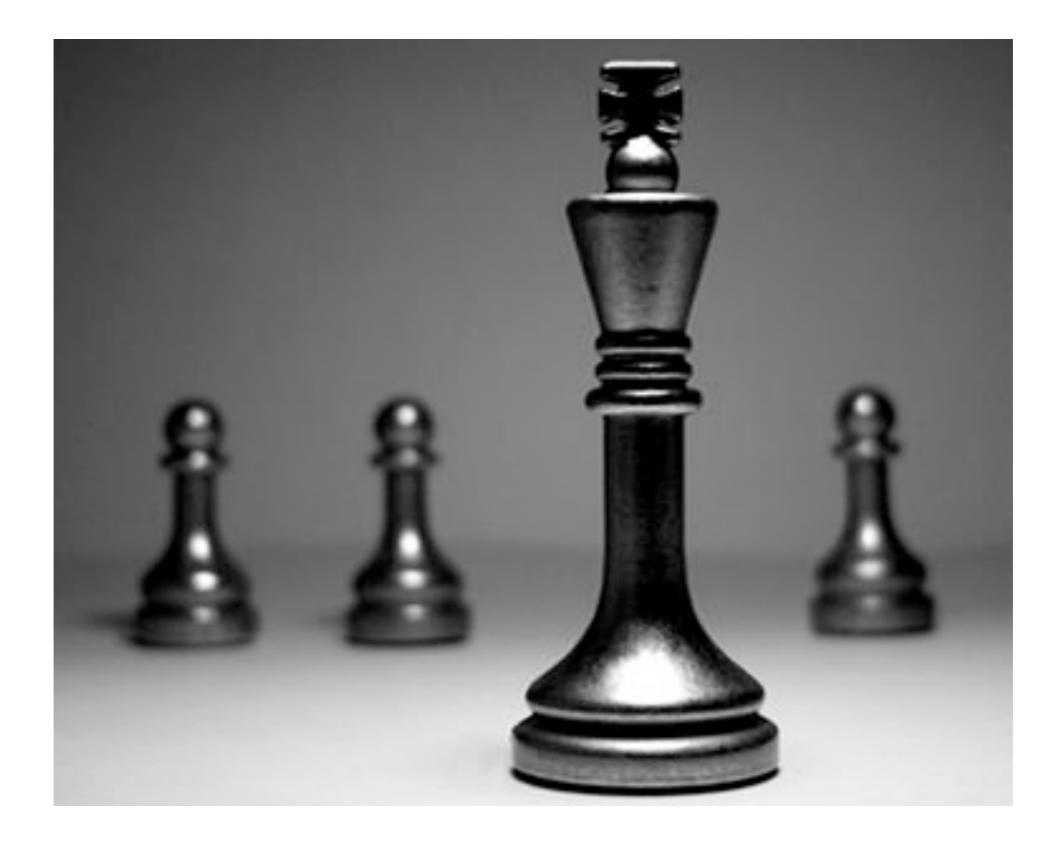

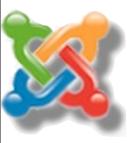

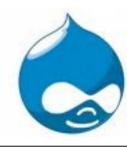

Content is king. That's what everyone tells us.

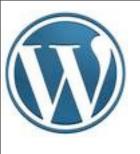

## your library website

(3)

- calendar
- links to databases
- links page
- program info
- "about us" w/ hours/directions
- contact info
- library history?
- catalog? blog?

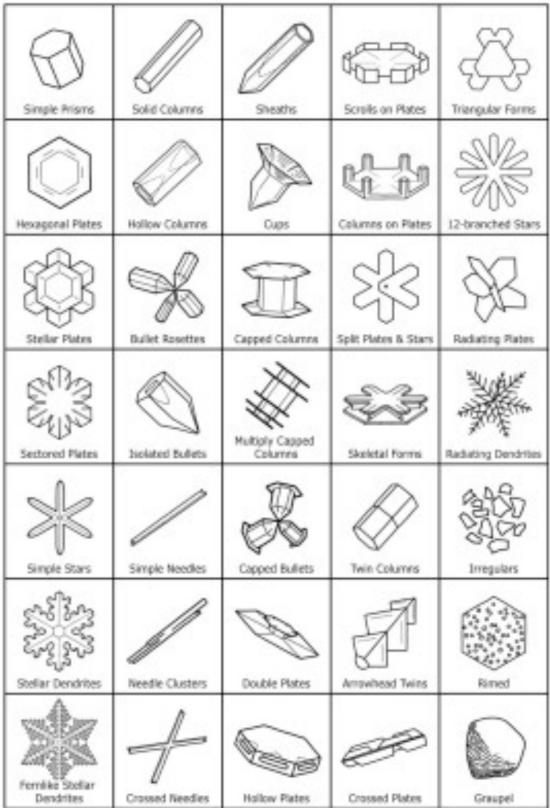

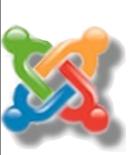

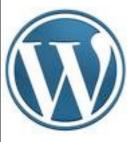

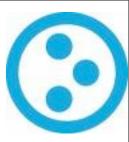

Client/Browser

### Static vs. Dynamic

### content

(the C in CMS)

# UNIONE HAVE DESIGN

#### Dynamic Website

Static Website

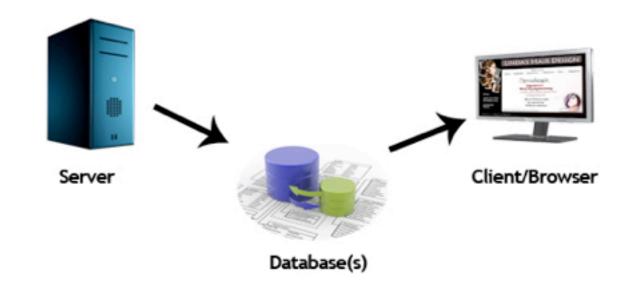

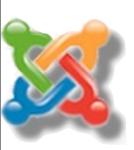

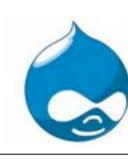

sorry about the techie graphic but the basic question is are the pages on your website generated on the fly or are they fixed and you change them one at a time?

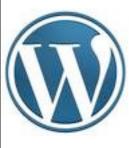

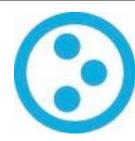

## behind the "cms" jargon

from the people who thought OPAC would catch on....

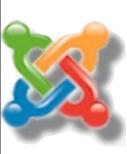

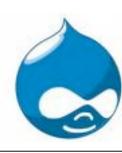

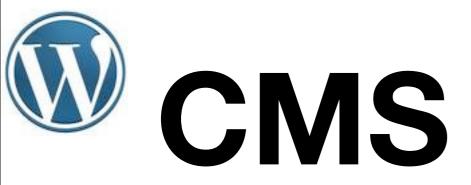

- creation
- management
- distribution
- publishing
- discovery

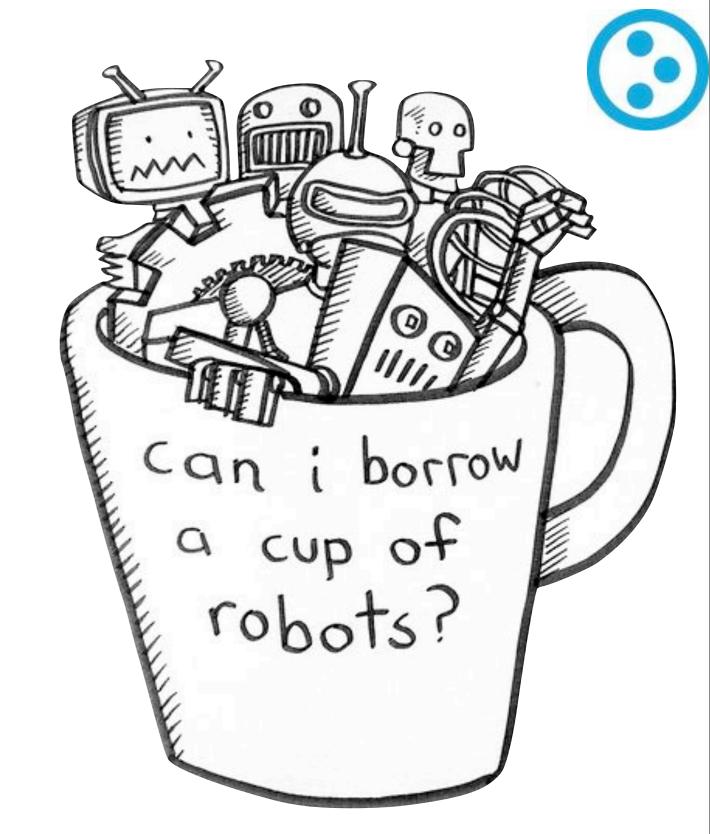

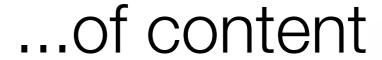

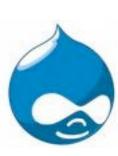

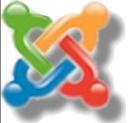

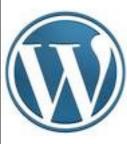

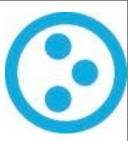

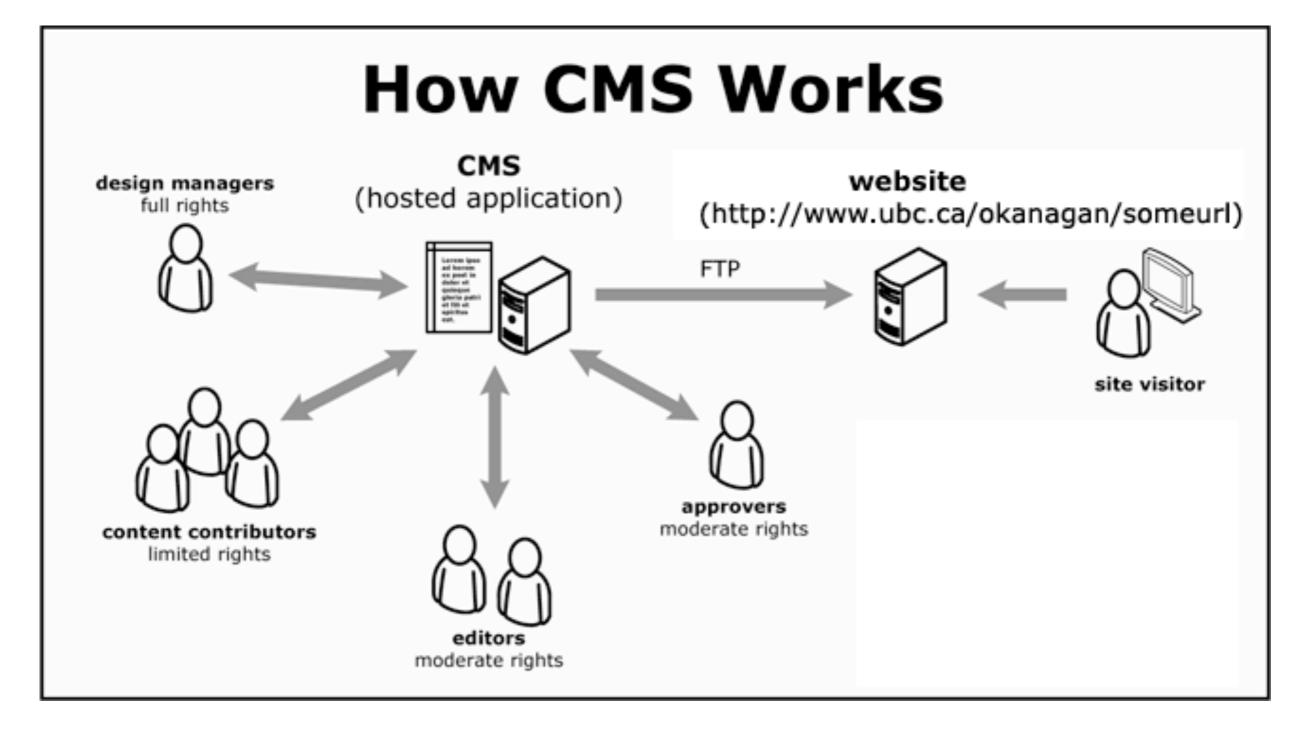

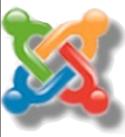

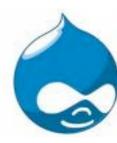

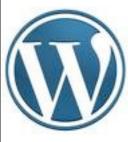

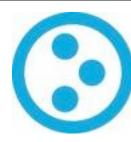

# remember ftp?

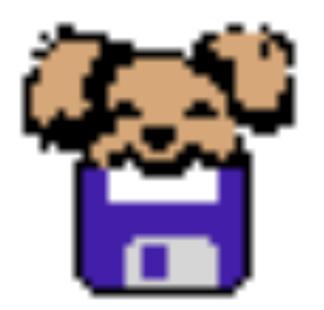

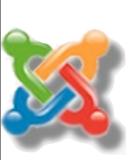

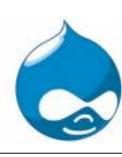

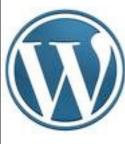

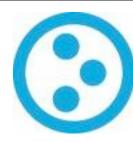

## forget it!

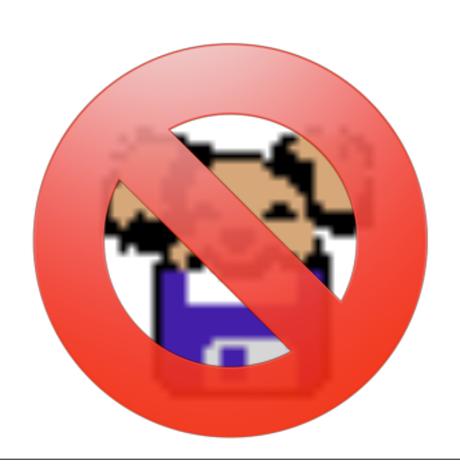

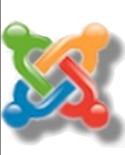

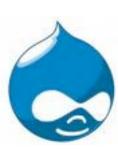

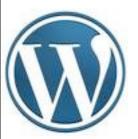

## except for the install

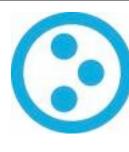

#### **Detailed Instructions**

#### Step 1: Download and Extract

Download and unzip the WordPress package from http://wordpress.org/download/.

- If you will be uploading WordPress to a remote web server, download the WordPress package to your computer with your favorite web browser and unzip the package.
- If you have shell access to your web server, and are comfortable using console-based tools, you may wish to download
   WordPress directly to your web server using wget (or lynx or another console-based web browser) if you want to avoid FTPing:
  - wget http://wordpress.org/latest.tar.gz
  - Then unzip the package using:
     tar -xzvf latest.tar.gz

The WordPress package will extract into a folder called wordpress in the same directory that you downloaded latest.tar.gz.

 If you do not have shell access to your web server, or you are not comfortable using console-based tools, you may wish to deploy WordPress directly to your web server using ZipDeploy.

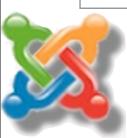

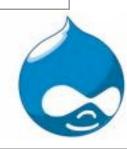

How I explain it to people is that once we get it installed, you don't need to touch it again (except for upgrades) :)

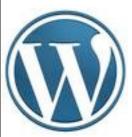

### which is avoidable

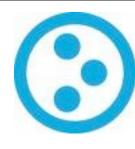

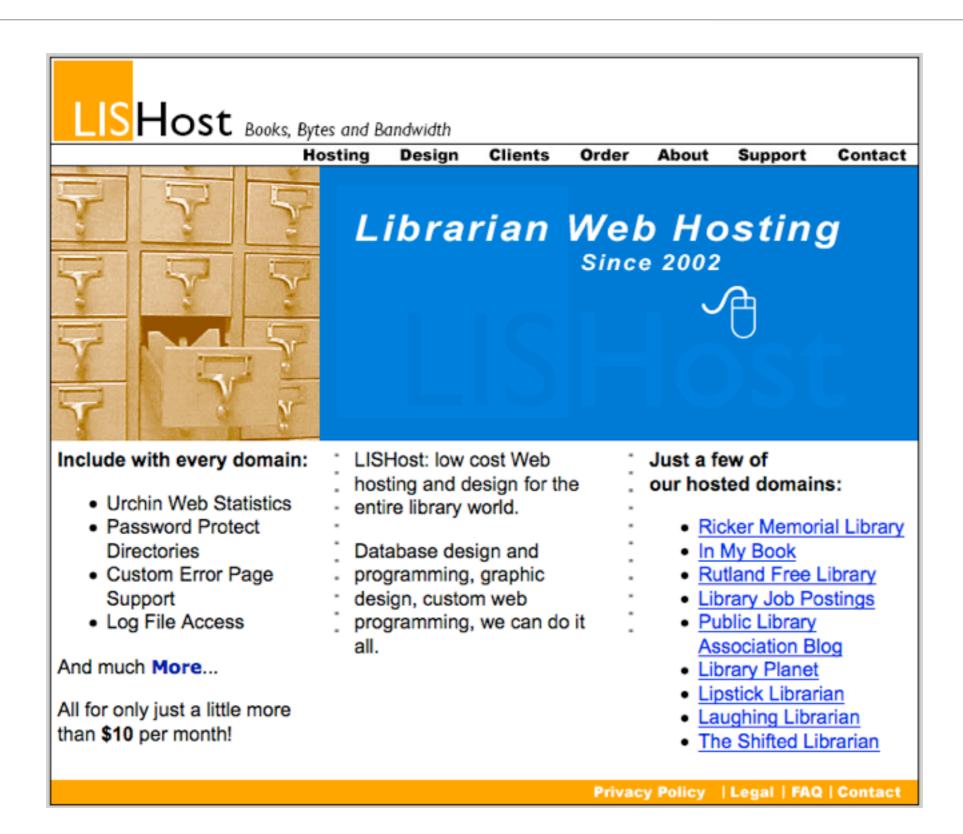

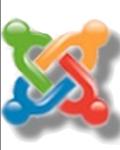

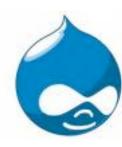

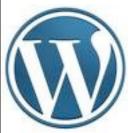

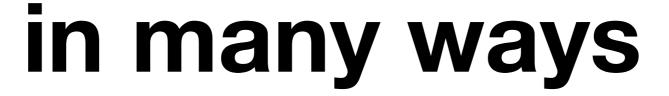

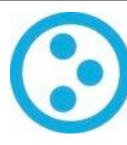

Non-profit Discount

### **Billing / Rewards**

DreamHost offers a FREE hosting plan to non-profit, charitable organizations registered in the United States.

This discount applies to a single hosting plan per non-profit, hosted within only one account, for US-based 501(c)(3) organizations.

Domain registrations (other than any included with the plan) are not eligible for any discounts.

#### **New Customers**

- You will first need to fill out and submit the form at https://dreamhost.com/signup/ a to sign up for service with us. You must select the option to set up a hosting plan, and not just domain registrations.
- 2. When you get to the payment page, print it out. Be sure that your DreamHost account number is clearly indicated.
- 3. Please fax that page along with proof of your non-profit status to us at 714-990-2600.

#### Current Customers

1. Please fax your proof of non-profit status to 714-990-2600. Indicate your DreamHost account number on your cover letter.

#### Proving Non-Profit Status

Whether you are a new customer or a current customer, in order to prove your non-profit status we need to receive one crucial piece of documentation. This is an official United States IRS letter indicating tax exempt non-profit status under the appropriate sections of the tax code. This is often called a 501(c)(3) determination letter.

A 501(c)(3) determination letter is the only documentation that we will accept. If you are a non-profit organization and do not have a determination letter, regardless of the reason, you will be denied free hosting.

Once the above information has been received we'll configure your account appropriately and you'll be happily hosting your non-profit selves, forever!

Categories: Billing I DreamHost I Getting Started I Signing Up

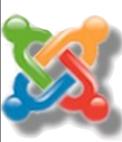

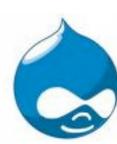

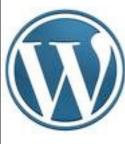

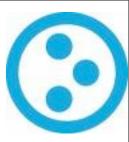

### "One word: Databases"

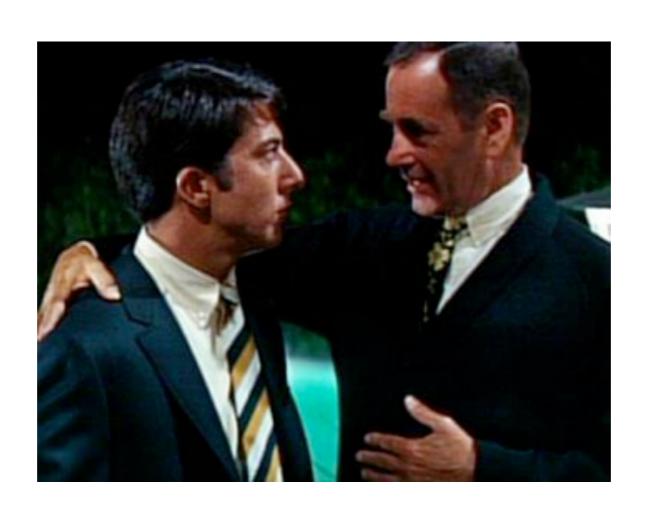

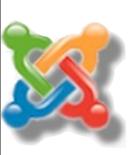

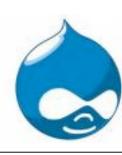

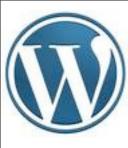

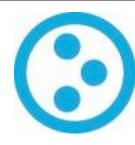

"[l]f your needs are straightforward (for example, a hierarchically organized site that's less than 100 pages) and you're planning to hire a consultant, choose a great consultant and use whichever CMS he or she is familiar with."

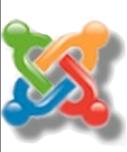

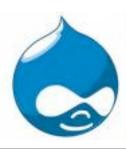

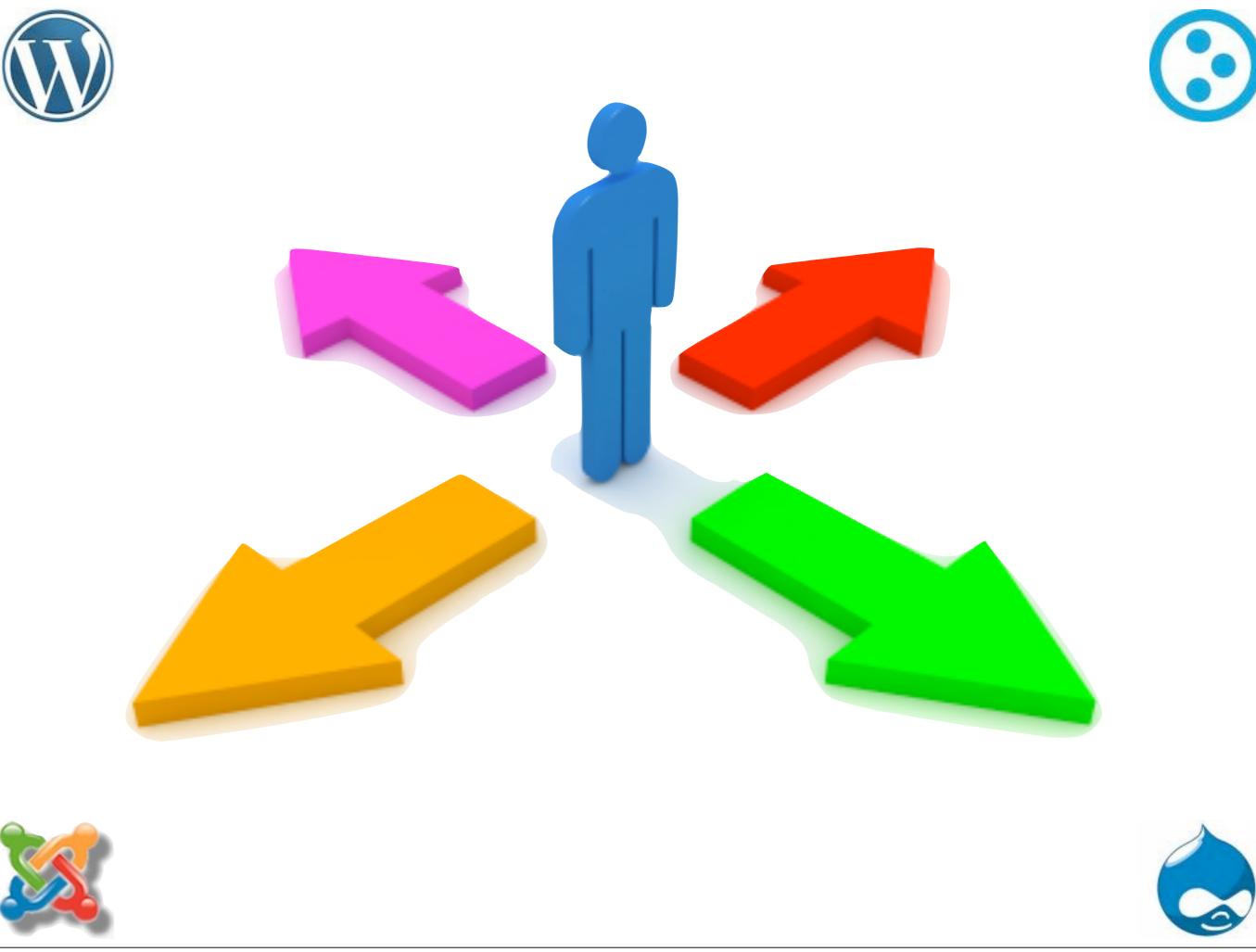

Hiring a consultant? Great! But for now you have to make some choices to make.

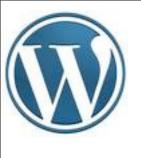

# now how much would you pay?

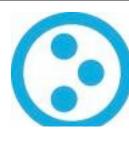

- themes
- calendars
- rss feeds
- blogs
- uploading images/files

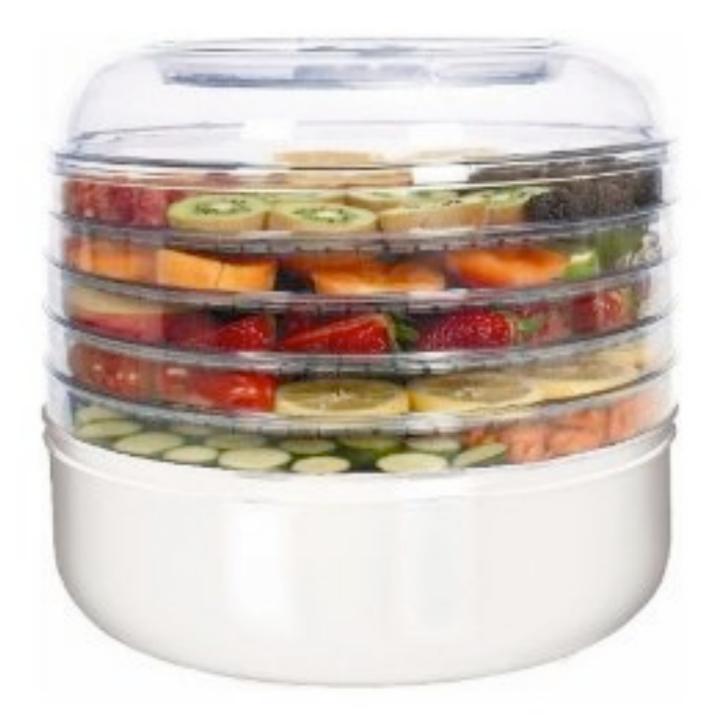

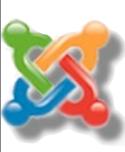

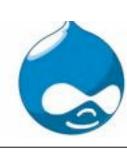

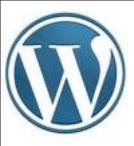

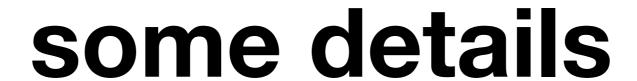

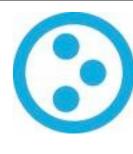

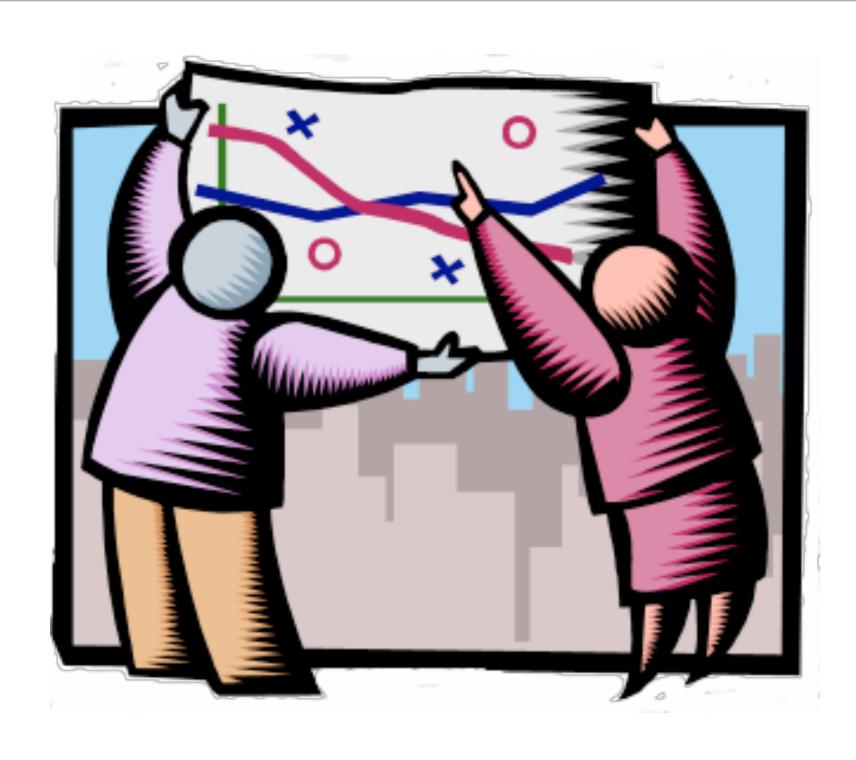

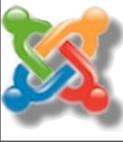

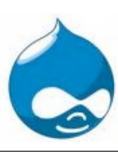

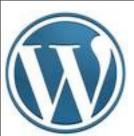

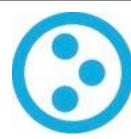

### What's in a name?

- WordPress
- Joomla (جملة) 🔏
- Drupal (druppel)
- Plone

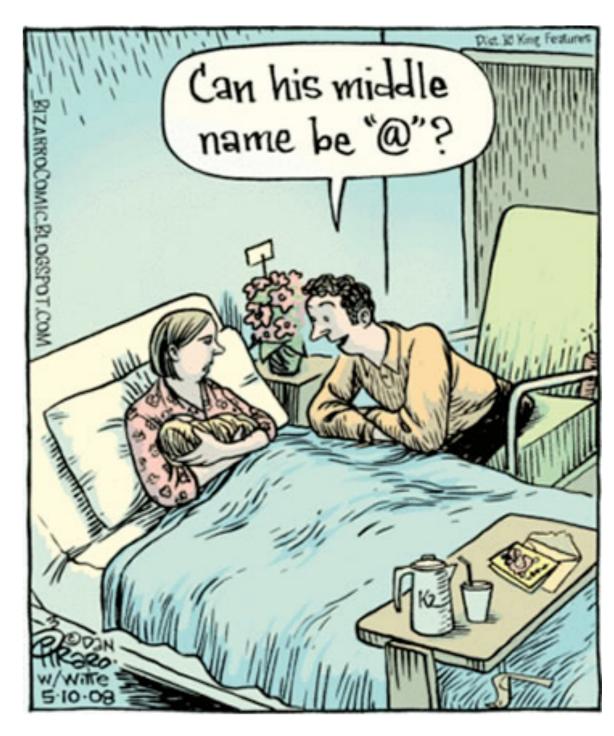

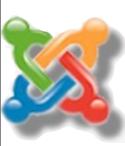

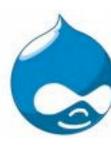

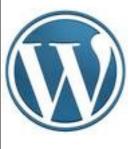

# where they came from

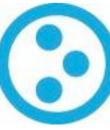

- Drupal was a message board
- Wordpress was a blogging tool
- Plone was a CMS built over Zope
- Joomla was Mambo

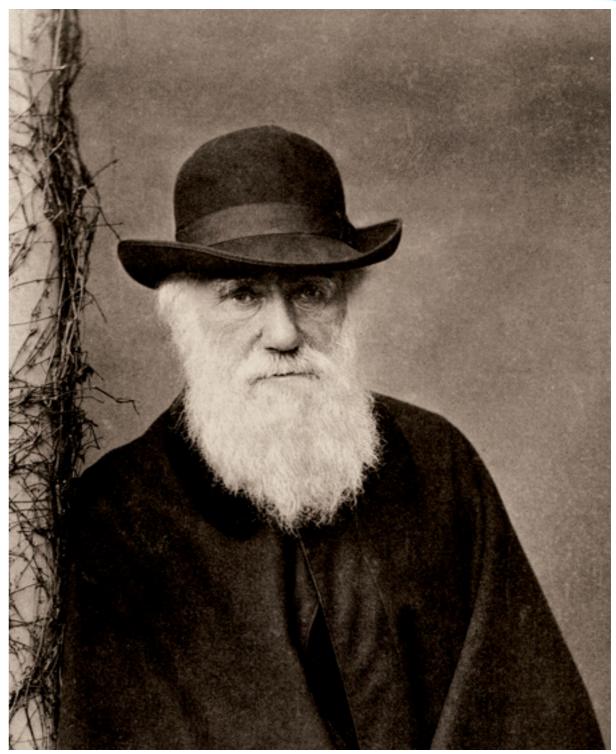

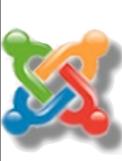

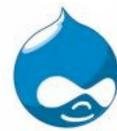

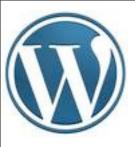

### ease of install

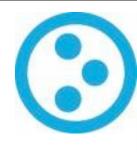

. Wordpress/Joomla

... Drupal

... Plone \*

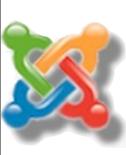

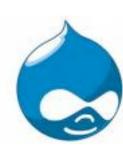

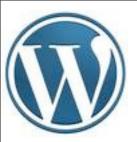

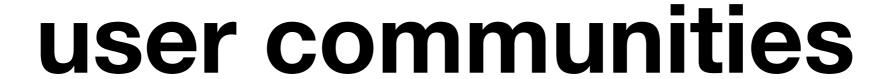

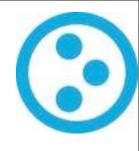

- J: "the most popular open source CMS currently available"
- D: "planet drupal aggregates drupal-related info from 315 sources"
- P: "one of the top 2% of open source projects worldwide."
- W: Probably the only one most people have used

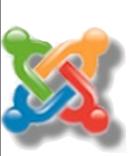

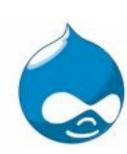

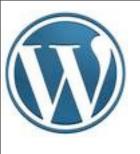

# your library cares why?

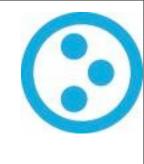

- J: Strong library-oriented community run by librarians.
- D: Many high profile websites using it.
- P: Fundable implementations.
- W: Easiest DIY setup and a few nice group implementations.

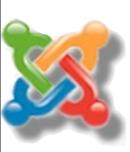

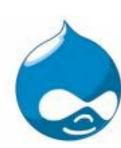

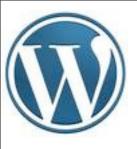

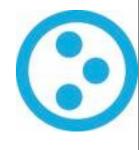

## some examples...

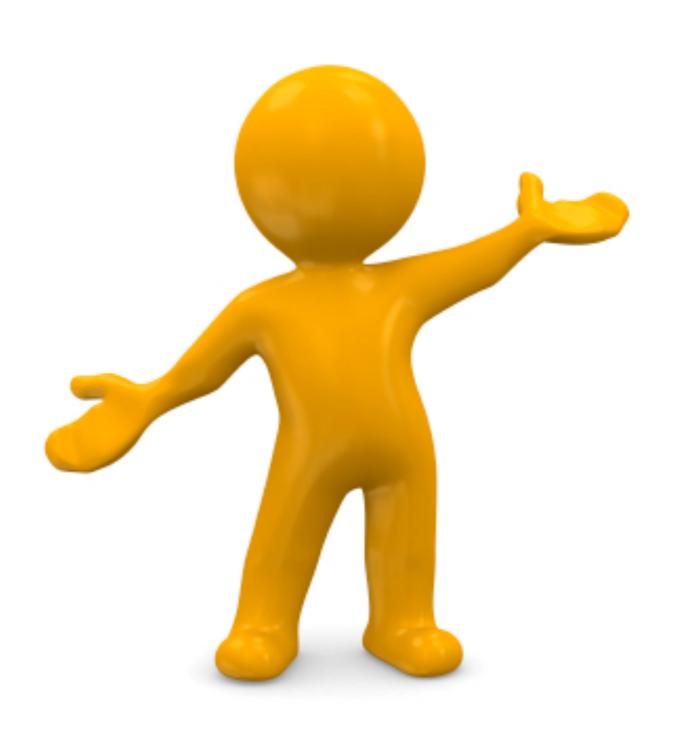

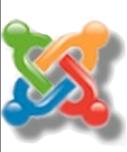

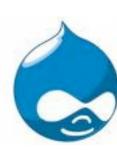

### please go out and be awesome

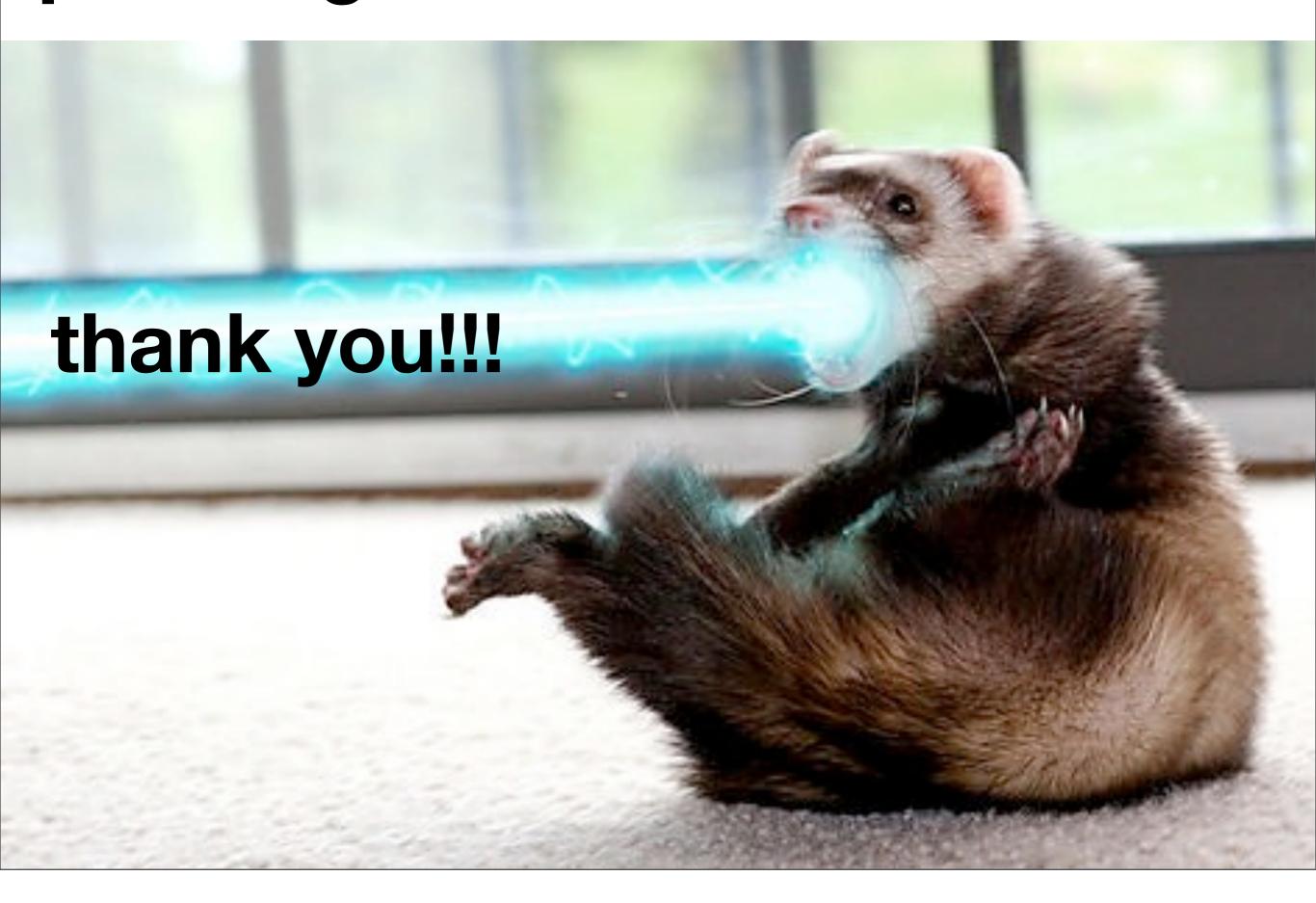